## **Thèmes essentiels de la séance :**

- **1.Fonctions personnalisées**
- **2.Ecriture de code VBA**

**Objet :** Création d'une fonction personnalisée

Cette fonction portera le nom **NROMAIN**, et aura pour but de convertir en chiffres romains, sous forme de chaîne de caractères, un nombre compris entre 1 et 9999. Une telle fonction personnalisée peut être utilisée dans une feuille de calcul comme le seraient les fonctions déjà définies par EXCEL.

- Ouvrir EXCEL
- Créer un module.

Introduisez les instructions qui suivent dans ce module. (Ces instructions sont précédées, dans ce fascicule, d'un losange. Ce losange n'a pas à être introduit dans le module).

**Function nromain(n)**

*Cette instruction déclare une fonction nommée* **NROMAIN***. Il existe en effet une fonction standard d'EXCEL nommée*  **ROMAIN** *qui réalise à peu près le même travail. Il ne faut pas qu'EXCEL confonde la fonction que nous introduisons ici avec la fonction prédéfinie* **ROMAIN***. Notre fonction* **NROMAIN** *utilise un seul paramètre* **n** *de type* **Variant** *(c'est pourquoi nous ne déclarons pas pour ce paramètre de type particulier), et rend également un type* **Variant** *(c'est pourquoi nous n'avons pas déclaré de type particulier pour la valeur renvoyée)*

- **Dim j As Integer**
- **Dim k As Integer**
- **Dim r As String**

*Ces trois variables sont des variables de travail pour la fonction*  **NROMAIN***.*

 $\Rightarrow$ **j** contiendra successivement le nombre de milliers, de centaines et de dizaines

- $\Rightarrow$ **k** est la variable *compteur* d'une boucle pour inscrire les **M** des milliers
- $\Rightarrow$ **r** est la chaîne de caractères dans laquelle nous construirons le résultat
- **If TypeName(n) = "Range" Then n = n.Value**

*Lorsqu'on appelle* **NROMAIN** *avec pour paramètre une référence de cellule, par exemple A3, la fonction reçoit dans* **n** *un objet de classe* **Range***, inutilisable directement dans un calcul numérique. Pour pouvoir réaliser des calculs, on extrait l'attribut* **Value** *de cet objet* **Range***. L'attribut* **Value** *d'un objet*  **Range** *peut être de type* **Double***,* **Boolean** *ou type* **String***. Lorsqu'au contraire on appelle* **NROMAIN** *avec un paramètre numérique, la fonction reçoit un paramètre de type* **Double***.*

```
 If Not IsNumeric(n) Then
 nromain = CVErr(xlErrNum)
         Exit Function
      End If
```
*A ce stade,* **n** *est soit de type* **Double***,* **Boolean** *ou* **String***.*

*Si la variable* **n** *ne contient pas une donnée d'un type numérique (c'est-à-dire si elle contient une chaîne ou un booléen), on quitte la fonction ( grâce à l'instruction* **Exit Function** *) après avoir affecté à son identifiant* **nromain** *une valeur d'erreur résultant de la conversion dans le type* **Error***, par la fonction*  **CVErr***, de la constante prédéfinie de VBA* **xlErrNum***.* 

*L'affectation d'une valeur à l'identifiant* **nromain** *de la fonction fixe la valeur rendue à l'appelant. Cette valeur d'erreur s'affichera, dans une feuille EXCEL, sous la forme* **#NUM!**

Vous comprenez à présent pourquoi nous avons laissé le type de la valeur renvoyée par la fonction *nromain* être un *Variant*. Ceci permet à cette fonction de renvoyer aussi bien une valeur d'erreur qu'une chaîne de caractères.

 **If n > 9999 Or n < 1 Then**

- **nromain = CVErr(xlErrValue)**
- **Exit Function**

Madame Véronique HEIWY

 **End If**

**n** *contient à présent une valeur d'un type numérique. On a décidé de ne pas convertir en chiffres romains une valeur négative, nulle ou supérieure à 9999. Si la donnée ne correspond pas à ces exigences, on quitte la fonction en rendant à l'appelant (une feuille de calcul) une valeur d'erreur qui provoquera l'affichage de* **#VALUE!**

 $r = "$ 

*Puisque la conversion de notre nombre en chiffres romains n'a pas encore commencé, le résultat de la conversion est encore une chaîne vide.*

```
 'extraction milliers
```
- **j = n \ 1000**
- $n = n 1000 * j$
- *La variable* **j** *contient le résultat de la division entière de* **n** *par* **1000** *(opérateur \). On obtient ainsi le nombre de milliers.*
- *On retranche de* **n** *le produit de* **1000** *par* **j***. On obtient ainsi le nombre qui subsiste après élimination des milliers. Ce nombre servira dans les étapes suivantes.*

*La ligne* **'extraction milliers** *est un commentaire*

```
 'conversion milliers
\uparrow For k = 1 to \uparrowr = r + "M" Next k
```
*Cette boucle* **For** *introduit dans* **r** *autant de lettres* **M** *qu'il y avait à l'origine de milliers dans* **n***.*

*La ligne* **'conversion milliers** *est un commentaire*

```
 'extraction centaines
```

```
j = n \ (100)
```

```
n = n - 100 * j
```
*L'extraction des centaines est analogue à celle des milliers*

 **'conversion centaines**

Madame Véronique HEIWY

**L'usage de cette brochure est réservé exclusivement aux travaux dirigés de l'Université PARIS 1, UFR Gestion-Sorbonne, L2**

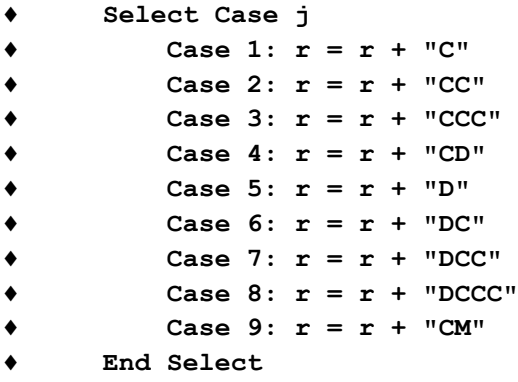

*La valeur de* **j** *est comprise entre* **0** *et* **9***. Les valeurs de 1 à 9 sont traitées individuellement car il ne suffit pas d'ajouter autant de lettres* **C** *qu'il y a de centaines. La valeur 0, qui n'est pas citée, ne provoque aucun ajout.*

```
 'extraction dizaines
\uparrow j = n \setminus 10\bullet n = n - 10 * j
      'conversion dizaines
      Select Case j
         Case 1: r = r + "X"
          Case 2: r = r + "XX"
          Case 3: r = r + "XXX"
 Case 4: r = r + "XL"
          Case 5: r = r + "L"
 Case 6: r = r + "LX"
 Case 7: r = r + "LXX"
          Case 8: r = r + "LXXX"
          Case 9: r = r + "XC"
      End Select
```
*L'extraction et la conversion des dizaines sont en tout point analogues à celles des centaines. Seuls les textes introduits dans*  **r** *changent.*

```
 'conversion unités
      Select Case n
         Case 1: r = r + "I"
         Case 2: r = r + "II"
         Case 3: r = r + "III"
         Case 4: r = r + "IV"
 Case 5: r = r + "V"
 Case 6: r = r + "VI"
 Case 7: r = r + "VII"
 Case 8: r = r + "VIII"
         Case 9: r = r + "IX"
      End Select
```
Madame Véronique HEIWY

*Après l'extraction des dizaines, ne subsiste dans* **n** *qu'un nombre d'unités compris entre* **0** *et* **9***. C'est pourquoi l'instruction* **Select Case** *porte ici directement sur la variable* **n***. Les textes introduits sont encore une fois différents.*

 **nromain = r**

- *L'affectation de la valeur de r à l'identifiant de la fonction fait que c'est cette valeur qui sera rendue à l'appelant lors de l'appel de la fonction.*
- **End Function**
- *Cette instruction termine le code de la fonction. Vous n'avez pas à l'introduire, elle a été introduite automatiquement par l'éditeur Visual Basic.*

## *Remarque : les noms des constantes prédéfinies* **xlErrNum** *et*  **xlErrValue** *peuvent être trouvées en recherchant dans l'explorateur d'objets la classe* **XlCVError.**

- Vous pouvez à présent sélectionner une feuille de calcul et introduire, par exemple en C3, la formule  $=NROMAIN(A1)$
- En introduisant en A1 diverses valeurs, vous pourrez vérifier le traitement des différents cas d'erreurs prévus par la fonction :
	- un nombre compris entre 1 et 9999 est convenablement converti
	- une chaîne de caractères provoque en C3 l'affichage de **#NUM!**
	- un booléen tel que " VRAI " ou " FAUX " provoque en C3 l'affichage de **#NUM!**
	- un nombre négatif, nul ou supérieur à 9999 provoque en C3 l'affichage de **#VALUE!**
- Vous pourrez ensuite introduire dans une cellule quelconque une formule telle que **=NROMAIN(1234)** ou **=NROMAIN("toto")** et vérifier l'apparition des valeurs attendues.
- En cas de difficulté, introduisez un point d'arrêt sur la première instruction exécutable de la fonction :

## **If TypeName(n)= "Range" then n=n.Value**

Effectuez ensuite la mise au point en pas à pas. Ce pas à pas démarrera dès que vous tenterez de réaliser un calcul grâce à votre fonction, soit en modifiant la valeur de la cellule source, soit en appuyant sur la touche **[F9] ( Recalcul )**

*Une erreur fréquente est l'oubli de la déclaration du paramètre formel* **n** *dans l'en-tête de fonction* **Function nromain(n)***.* 

**Annexe : texte du module Module1**

```
Function nromain(n)
     Dim j As Integer
     Dim k As Integer
     Dim r As String
     If TypeName(n) = "Range" Then n = n.Value
     If Not IsNumeric(n) Then
         nromain = CVErr(xlErrNum)
         Exit Function
     End If
     If n > 9999 Or n < 1 Then
         nromain = CVErr(xlErrValue)
         Exit Function
     End If
     r = ""
     'extraction milliers
    j = n \ (1000)n = n - 1000 * j 'conversion milliers
    For k = 1 To jr = r + "M" Next k
     'extraction centaines
    j = n \ (100)n = n - 100 * j 'conversion centaines
     Select Case j
         Case 1: r = r + "C"
         Case 2: r = r + "CC"
         Case 3: r = r + "CCC"
         Case 4: r = r + "CD"
         Case 5: r = r + "D"
         Case 6: r = r + "DC"
         Case 7: r = r + "DCC"
         Case 8: r = r + "DCCC"
         Case 9: r = r + "CM"
     End Select
     'extraction dizaines
    \mathbf{i} = \mathbf{n} \setminus \mathbf{10}n = n - 10 * j 'conversion dizaines
     Select Case j
         Case 1: r = r + "X"
         Case 2: r = r + "XX"
         Case 3: r = r + "XXX"
         Case 4: r = r + "XL"
         Case 5: r = r + "L"
         Case 6: r = r + "LX"
         Case 7: r = r + "LXX"
         Case 8: r = r + "LXXX"
         Case 9: r = r + "XC"
     End Select
```
## **Suite du texte du module Module1**

```
 'conversion unités
     Select Case n
        Case 1: r = r + "I"
         Case 2: r = r + "II"
         Case 3: r = r + "III"
         Case 4: r = r + "IV"
         Case 5: r = r + "V"
         Case 6: r = r + "VI"
         Case 7: r = r + "VII"
         Case 8: r = r + "VIII"
         Case 9: r = r + "IX"
     End Select
     nromain = r
End Function
```